## **Exploring Computer Science Web #6 – My Schedule**

Objective: Create a web page with a table and use CSS to format it. You will be graded on the following:

- o Do you use fonts appropriately?
- o Do you understand borders/padding/margins in a table?
- o Can you change the color for alternate rows in a table?
- o Do your colors coordinate, or do they distract?
- o Do you have an interesting background image?
- **1.** In your *Exploring Computer Science* folder, create a folder titled *first last web 6*. Open your template.html file with Notepad++ and save it in your *first\_last\_web\_6* folder as *index.html*. **It should not be named template.html anymore!**
- 2. Edit the *index.html* file. Add the appropriate HTML so that this file contains the following:
	- a. The title of the page is *First Last – Web Page 6*
	- b. Inside the <body> element, create a <div> element with an id of *content*.
	- c. Insert a table with your class schedule. The caption of the table should be: *First Last – My Schedule*
	- d. The columns in the table should be: *Period, Subject*, *Room*, and *Teacher*.
	- e. Add the rows that contain your class schedule. The data should be formatted as follows:
		- $\Rightarrow$  The teacher's name must be in the format of *Mr, Ms, Dr or Sgt* followed by a period followed by their first initial followed by a period followed by their last name. Make sure to spell their name correctly! For example, in *Exploring Computer Science*, your teacher is *Ms. E. Blomeyer*
		- $\Rightarrow$  The teacher's name is a link to the teacher's WPHS web page. Even if the teacher did not actually do anything with the web page, there is a place on the WPHS website for it. Find it, and link to it! If you can't find your teacher on the WPHS website, link to the WPHS staff page.
- 3. Now add the CSS for the following. You may also need to add classes to the HTML:
	- a. The body should have appropriate fonts and a background image. The *content* id should have appropriate margins, padding and a coordinating background color.
	- b. The table should be centered on the page.
	- c. The caption should appear above the table with an appropriate text color, and font.
	- d. The table and all cells should have a border.
	- e. The header row should have a different background color from the rest of the table.
	- f. The rows for the periods should have alternating background colors. These colors must be different from the background color for the header row.
	- *g.* The link with the teacher's name must be the color of the text in the rest of the row. The links (with the teacher's names) must hover! (Extra credit if the alternating rows hover with different colors!) You need to understand how to style *a* and *a:hover!*
- 4. Validate your HTML
- 5. Validate your CSS.
- 6. Zip your *first\_last\_web\_6* folder and turn it in in the usual manner.

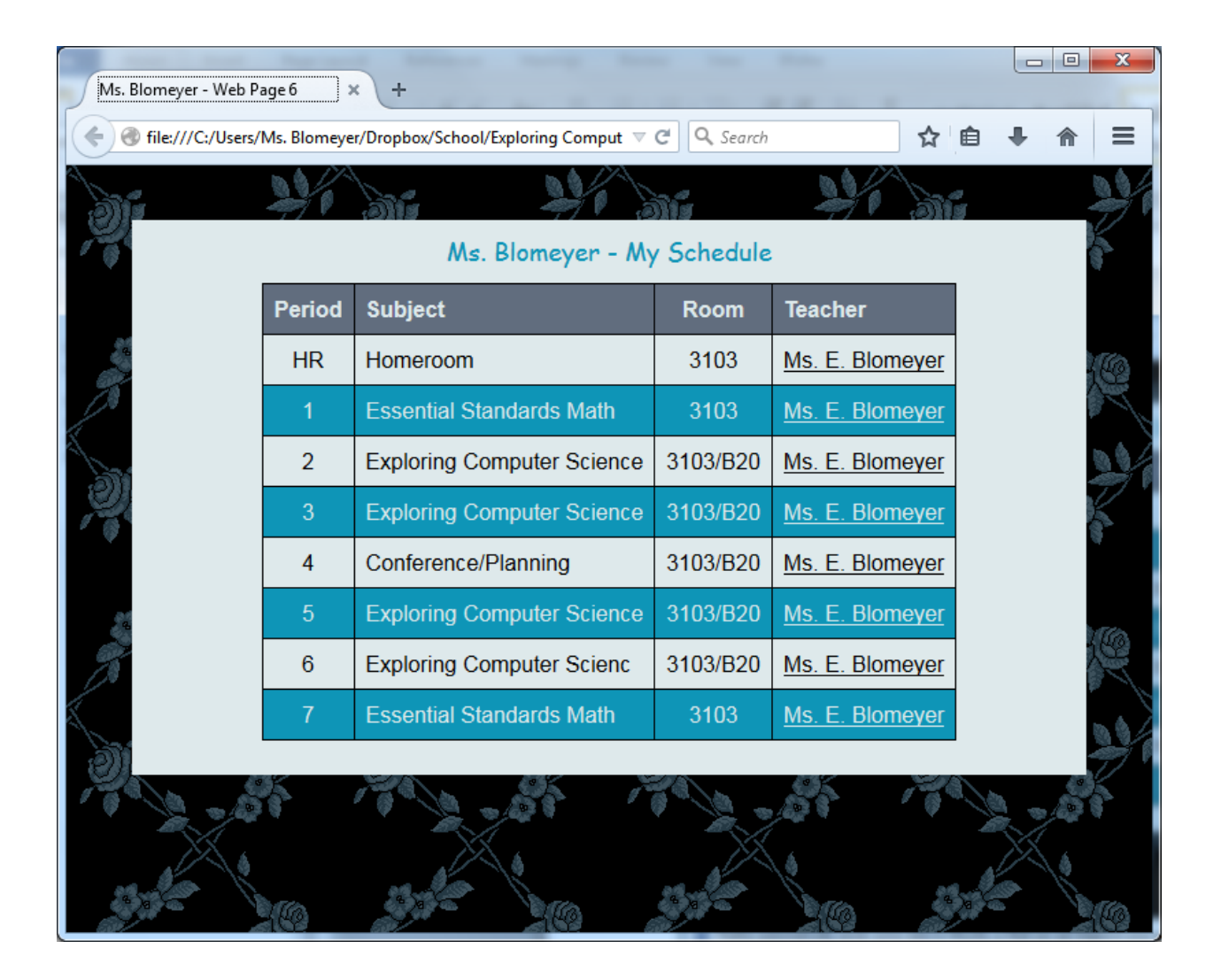